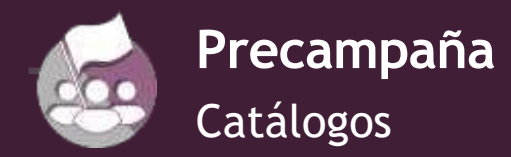

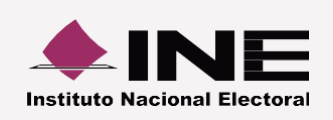

# **Administración de la Agenda deEventos**

# **I. Captura**

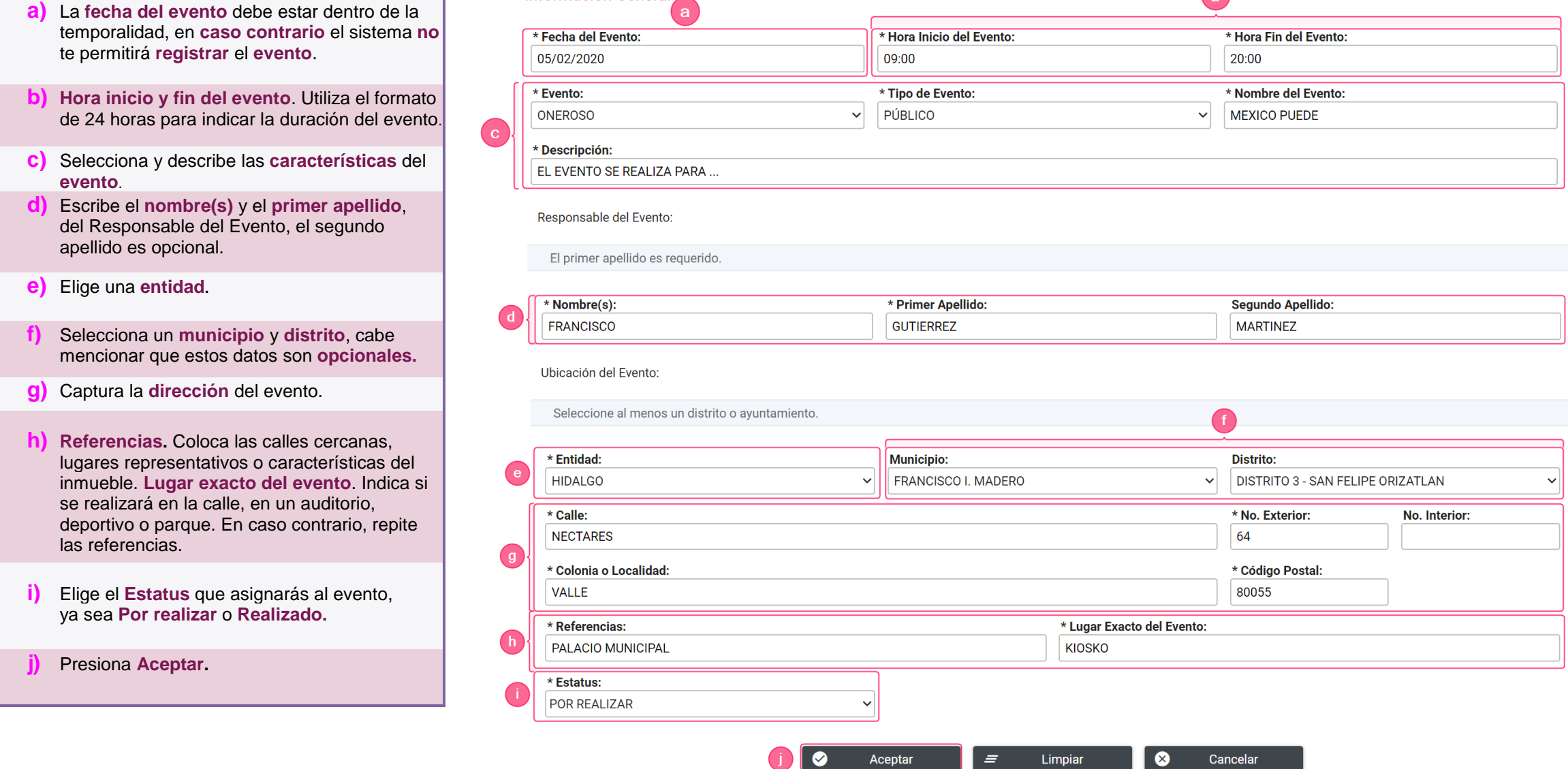

Información General

Se muestra un **mensaje** que confirma que el evento se guardó **correctamente** y te indica su número de **identificador** del **evento**

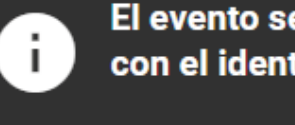

El evento se guardó correctamente con el identificador: 00001

 $\bigodot$ 

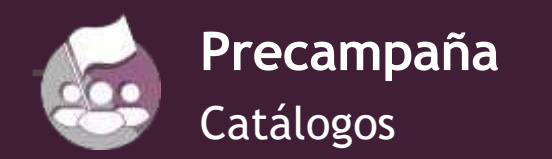

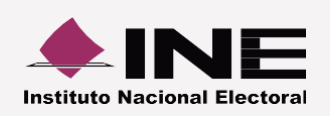

### **II. Consulta**

De la barra de tareas, **presiona** la opción **Consulta.**

Configuración Precandidatura Sujeto Obligado 8  $\bullet$ LOCAL DIPUTADO LOCAL MR COAHUILA 3-PRD / TERESITA DE JESUS MENDIOLA MACIAS **SABINAS** Consulta Modifica Captura **Agenda de Eventos** 

Se muestra la sección de tus **eventos** y los de **prorrateo**

**Eventos Propios** 

- **a)** Utiliza los **filtros y herramientas de ordenamiento** para localizar eventos específicos.
- **b**) Revisa los detalles de cada evento a través del **icono Desplegar.**
- **c)** Elige el formato en el que deseas descargar el reporte. **(Excel o PDF)**

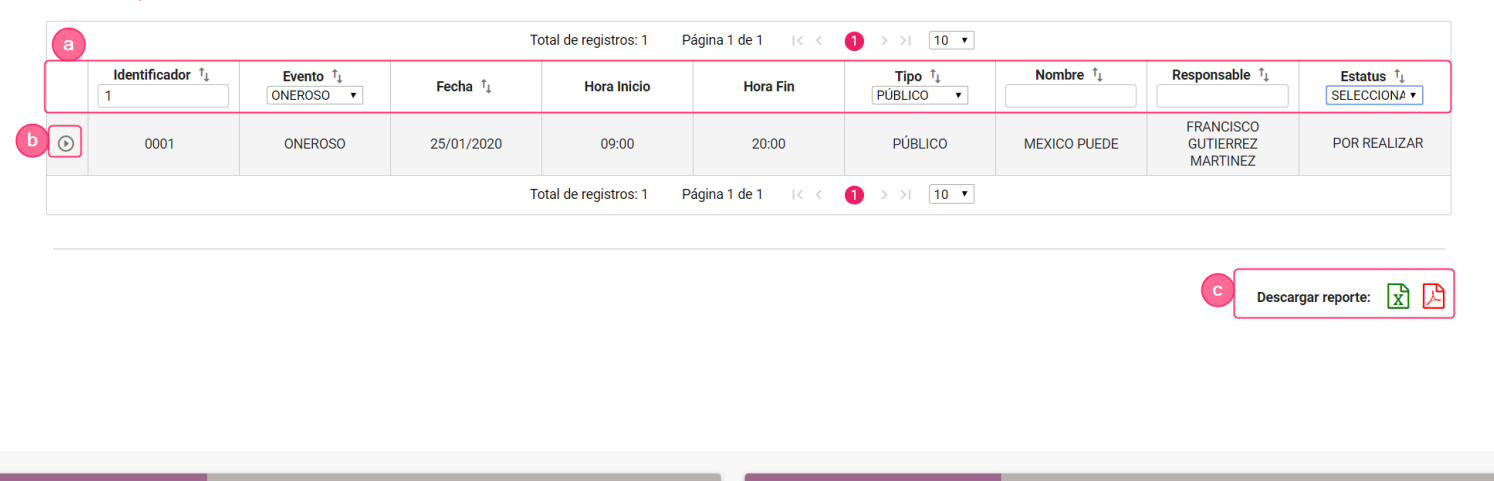

## **III. Modifica**

De la barra de tareas, **presiona** la opción **Modifica.**

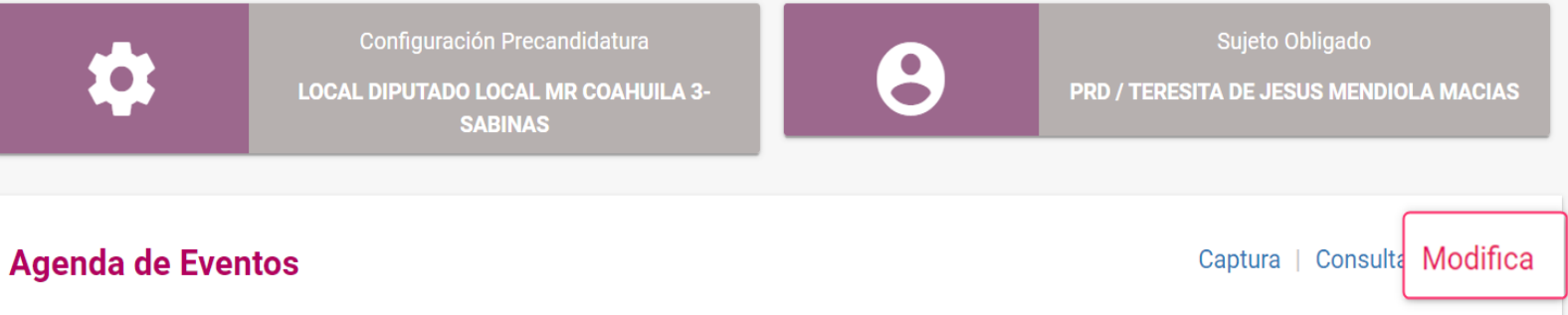

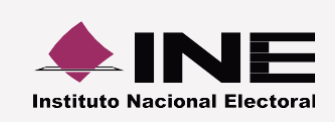

Oprime el icono **Modificar** para actualizar la información del evento.

**a) Identificador**.Es un dato de

se creó el evento.

cambios

consulta; éste fue asignado cuando

**b)** El sistema te permitirá **cambiar** la **información general del evento**, los **datos del responsable**, la **ubicacióny**el **estatus del evento**. c) Presiona **Aceptar** para guardar los

**Precampaña**

**Catálogos** 

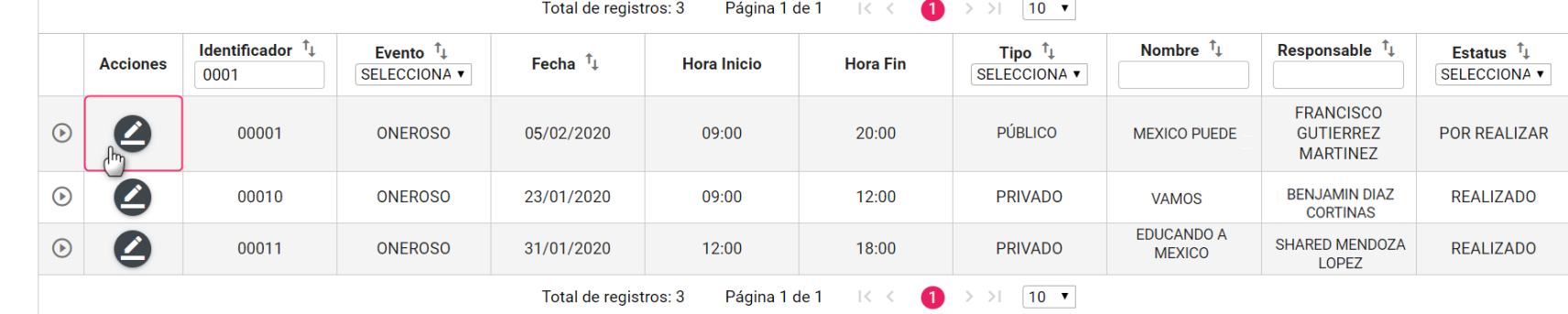

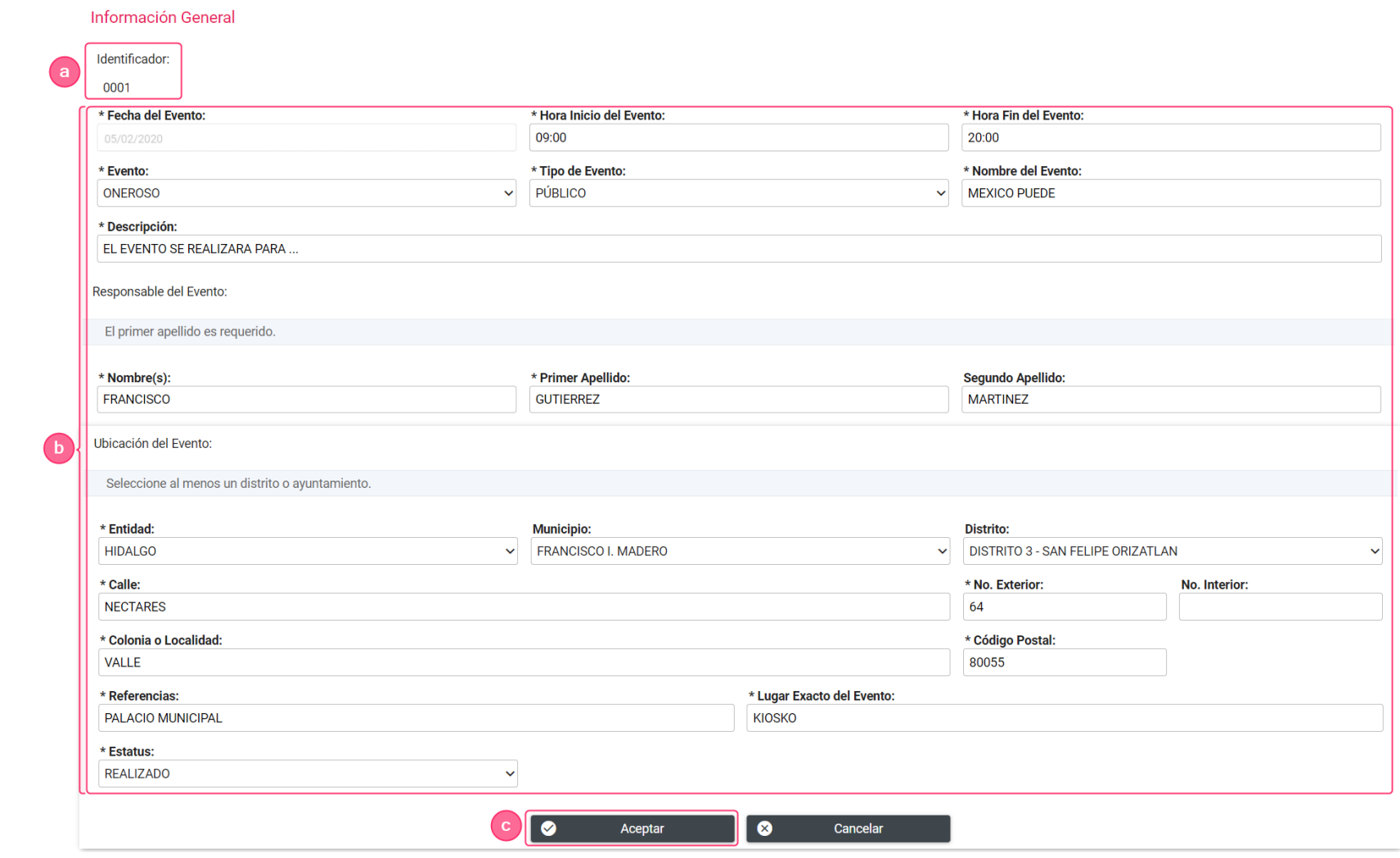

#### **Notas:**

- □ Los Eventos se pueden capturar, consultar y modificar de manera anticipada, desde el momento en que sus contabilidades son creadas en el Sistema Integral de Fiscalización, aún y cuando todavía no haya iniciado el proceso electoral.
- Dentro del proceso electoral, el sistema no te permitirá modificar un evento si:
	- 1) Tienes un informe enviado a firma o presentado, o
	- 2) Ya no cuentas con temporalidad para el registro de operaciones contables.